# **Répertoires et chemins**

- Objet : Répertoire et chemins en détail
- Niveau requis : [débutant,](http://debian-facile.org/tag:debutant?do=showtag&tag=d%C3%A9butant) [avisé](http://debian-facile.org/tag:avise?do=showtag&tag=avis%C3%A9)
- Commentaires : Introduction pour l'utilisation des [lignes de commande](http://debian-facile.org/doc:systeme:commandes:gnu_linux) par l'exemple.
- Débutant, à savoir : [Utiliser GNU/Linux en ligne de commande, tout commence là !](http://debian-facile.org/doc:systeme:commandes:le_debianiste_qui_papillonne)
- Suivi :
	- © Création par Ssmolski le 08/11/2010
	- $\circ$  Testé par  $\clubsuit$  [milou](http://debian-facile.org/utilisateurs:milou) le 18/12/2015
- Commentaires sur le forum : [C'est ici](https://debian-facile.org/viewtopic.php?pid=122543#p122543)<sup>[1\)](#page--1-0)</sup>

Partons maintenant à la découverte des chemins absolus et relatifs…

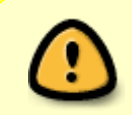

Pour les exemples, nous allons utiliser pour le nom de la machine : machine et pour le nom user : toto, pour exécuter les commandes en exemple, transposez ces noms avec ceux que vous utilisez.

# **Préparation du terrain**

Dans votre /home/toto, créez un nouveau dossier avec [la commande mkdir,](http://debian-facile.org/doc:systeme:mkdir) puis placez-vous dans ce nouveau dossier avec [la commmande cd.](http://debian-facile.org/doc:programmation:shell:cd)

Exemple pratique :

```
mkdir -p tmp/df tp chemins 01/
```
cd tmp/df tp chemins 01/

L'invite de commande devient

toto@machine:~/tmp/df tp chemins 01\$

Ce qui signifie que nous sommes placés maintenant dans le répertoire créé avec mkdir à l'intérieur du répertoire /home/toto

Avec [la commande touch](http://debian-facile.org/doc:systeme:touch), on va maintenant créer dans ce nouveau répertoire les fichiers qui nous serviront pour la suite.

Exemple des commandes de la création des fichiers :

touch phaute dorthografe

Documentation - Wiki - http://debian-facile.org/

touch notes\_temporaires

touch quisuisje

### **Le répertoire courant, ou répertoire de travail**

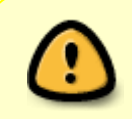

Nous utilisons le nom toto pour indiquer l'user des exemples et machine pour le nom donné à la machine, transposez toto avec vos propres nom user et machine pour le nom de votre machine pour réaliser chez les exemples qui suivent.

Le répertoire courant, ou répertoire de travail est ce qui est indiqué juste à gauche du \$ dans le prompt<sup>[2\)](#page--1-0)</sup> [bash](http://debian-facile.org/doc:programmation:bash) ainsi :

 $\sim$ /tmp/df tp chemins 01\$

Vous pouvez l'afficher en tapant [la commande pwd](http://debian-facile.org/doc:systeme:pwd) :

toto@machine:~/tmp/df\_tp\_chemins\_01\$ pwd

#### [retour de la commande](http://debian-facile.org/_export/code/doc:programmation:shell:repertoires?codeblock=8)

 $m$ 

/home/toto/tmp/df\_tp\_chemins\_01

On change de répertoire de travail avec [la commande CD](http://debian-facile.org/doc:programmation:shell:cd).

Le répertoire de travail est également stocké dans la variable \$PWD du shell.

[La commande echo](http://debian-facile.org/doc:systeme:echo) à savoir pour la suite.

toto@machine:~/tmp/df\_tp\_chemins\_01\$ echo \$PWD

[retour de la commande](http://debian-facile.org/_export/code/doc:programmation:shell:repertoires?codeblock=10)

/home/toto/tmp/df\_tp\_chemins\_01

## **Chemin relatif / chemin absolu**

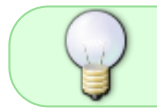

Pour identifier de manière unique un fichier sur un ordinateur sous Linux, on donne ce qu'on appelle un chemin vers le fichier.

- absolu ou
- relatif

# **Quelques chemins particuliers**

- .. (deux points) désigne le répertoire parent d'un répertoire considéré
- . (un point) désigne le répertoire considéré

#### **Exemples :**

- /home/../var est un chemin pour le répertoire /var
- ls. liste le répertoire courant
- .././././. est un chemin vers le dossier parent, équivalent à ..

#### **Chemin absolu**

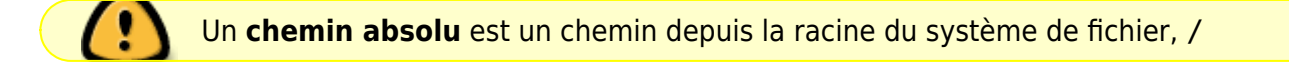

Exemples de chemin absolu :

- /var/cache/apt/archives/ qui est le dossier contenant les paquets téléchargés pour installation ou mise à jour par aptitude, ou apt-get, ou synaptic etc.
- /home/../var est aussi un chemin absolu puisqu'il donne le chemin depuis /

#### **Chemin relatif**

Un **chemin relatif** est un chemin depuis le **répertoire de travail** : \$PWD

Exemple de chemin relatif :

../../ est un chemin relatif vers le dossier parent du dossier parent.

Si vous êtes toujours dans ~/tmp/df\_tp\_chemins\_01/, la commande

ls ../..

doit vous lister votre home.

./plouf/../tchac/ est un chemin relatif vers le dossier \$PWD/tchac

Attention ! : Virtuellement, un chemin relatif commence **toujours** par :./.

Cependant, en règle générale, on peut l'omettre.

Exemple

ls -lh quisuisje

Signifie en fait :

**ls** -lh ./quisuisje

#### **Exemple pour renommer des fichiers**

Lorsque l'on veut renommer un fichier, on utilise [la commande mv](http://debian-facile.org/doc:systeme:mv) qui prend deux arguments :

- 1. D'abord un **chemin** vers le fichier à déplacer,
- 2. puis le nouveau **chemin** du fichier.

Ce chemin peut être :

- 1. soit absolu
- 2. soit relatif

Dans la construction des fichiers d'exemple, nous pouvons exécuter [la commande mv](http://debian-facile.org/doc:systeme:mv) :

#### **Soit avec deux chemins relatifs :**

```
toto@machine:~/tmp/df_tp_chemins_01/$ mv ./phaute_dorthografe
./faute_dorthographe
```
qui signifie donc :

mv \$PWD/./phaute\_dorthografe \$PWD/./faute\_dorthographe

#### **Soit avec un chemin relatif et un chemin absolu**

```
toto@machine:~/tmp/df_tp_chemins_01/$ mv ./notes_temporaires
/tmp/notes_temporaires.txt
```
qui signifie :

```
toto@machine:~/tmp/df_tp_chemins_01/$ mv $PWD/./notes_temporaires
/tmp/notes_temporaires.txt
```
#### **Effacer le bazar**

Pour enlever les fichiers du tuto :

 $cd$  ~/tmp

toto@machine:~/tmp\$ rm -r df\_tp\_chemins\_01

toto@machine:~/tmp\$ cd

L'invite de commande redevient

toto@machine:~\$

## **Liens et remerciements**

Allez donc voir ici :

[Les outils d'exécution exec et execdir de la commande find](http://debian-facile.org/doc:systeme:find#tp01_-_exec_et_execdir)

Vous n'en reviendrez pas comme ça devient maintenant facile !

Un gros merci au **captnfab** qui nous guide et nous permet de reproduire ici le contenu de sa substantifique moëlle, ce que faire se peut.  $\bullet$ 

[1\)](#page--1-0)

N'hésitez pas à y faire part de vos remarques, succès, améliorations ou échecs !  $2)$ 

terminal

From: <http://debian-facile.org/> - **Documentation - Wiki**

Permanent link: **<http://debian-facile.org/doc:programmation:shell:repertoires>**

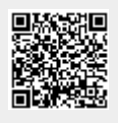

Last update: **29/12/2019 08:49**